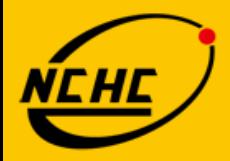

財團法人國家實驗研究院 國家高速網路與計算中心

**National Center for High-Performance Computing** 

### 網站安全攻防實務

弱點掃描與分析工具

蔡一郎

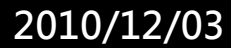

### 課程大綱

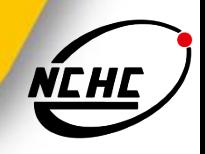

- 安全弱點
- 弱點評估
- Nessus簡介
- Nessus安裝
- Nessus使用與設定
- 弱點報表分析
- 弱點修正
- Web 弱點掃描工具

### 何謂安全弱點

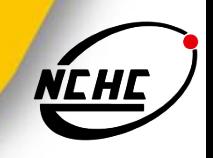

■ 系統或網路上的缺口所導致的未授權的使用資源或接取服務

因程式上或組態設定上的錯誤或忽略而導致的安全問題

### 安全弱點形成的原因

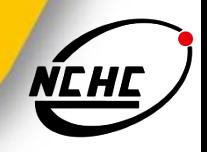

- 設計階段(Design Phase)
	- 脆弱的演算法,或設計時未考慮到的問題
- 實作階段(Implementation Phase)
	- 因疏忽或是錯誤導致的軟體漏洞
- 操作階段(Operation Phase)
	- 使用者的使用或是設定不良所導致
- 人性/習慣(Human Nature)
	- 人性上的弱點所導致

### 弱點運用的方式

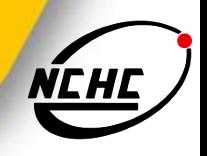

- **Bruce force**
- **Resource exhausting**
- Buffer overflow
- **Format string**
- **TCP Spoofing**
- TCP Hijacking, ...etc.

### 弱點造成的影響

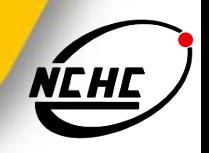

- 造成程式錯誤
- 權限提昇
- **DoS**
- 資訊洩露/竄改
- 植入木馬/後門程式

### 安全弱點的修補

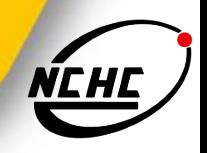

軟體

- **Apply patch form vendor**
- Apply safe configuration setup
- Close unnecessary services
- 安全的使用習慣
	- Strong password
	- Password protect screen saver
	- Don't open malicious email/files
- 要求軟體開發者進行弱點改善

弱點評估的定義

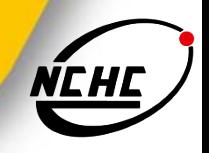

- 用來檢查網路或作業系統的安全性
- 模擬攻擊者所發出的攻擊動作
- 可提供網路管理人員做為弱點修補之依據,以提昇安全性
- 與防毒軟體的做法相似,依據所謂的「弱點特徵資料庫」來 測試是否存在已知的漏洞

### 弱點掃描的重要性

- 無絕對安全的系統
- 攻擊手法日新月異,更新速度越來越快
- 使用弱點掃描工具
	- 協助管理人員掌握最新的弱點資訊
	- 提供弱點修補的資訊
- 需不斷地進行弱點掃描與漏洞修補

### 使用的限制

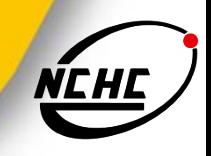

- 不可過份依賴弱點掃工具軟體
- 特徵資料庫必需持續更新
- 不正確的使用方式,有時候反而會更加危險
	- 入侵偵測系統
	- DoS測試
- 誤判率高:弱點評估報告不一定是正確的,必須要有探討及 分辨真偽的能力

### 弱點評估軟體的比較

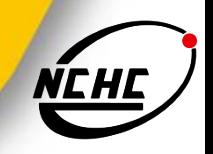

■ 商業軟體

- 優點:有廠商維護,支援性較佳·使用門檻較低,較具親和力
- 缺點:所需成本高
- 免費軟體
	- 優點:免費
	- 缺點:功能與說明較簡略,誤判率高,支援較少

### **Nessus**軟體介紹

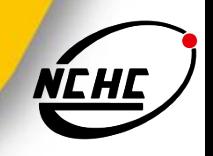

- 為一免費的網路安全檢測工具
- 它是在1998年,由法國的Renaud Deraison所發展的
- **Nessus網頁: http://www.nessus.org/**
- 目前最新的新版本為: 4.2.1
	- 由3.0版本開始不提供原始碼
- 提供弱點資料庫更新
	- 免費下載版會慢7天

### **Nessus**軟體的特點

- 以Plug-in的方式組成
- 主從式架構
- 能同時檢測無限制的主機
- 能辨識主機上的服務
- 重覆服務的檢測
- 使用自附的直譯器及程式語言-- NASL
- 支援多種格式的報告結果
	- txt、html、pdf等格式

### Nessus架構

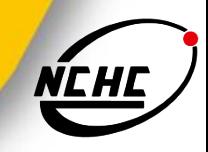

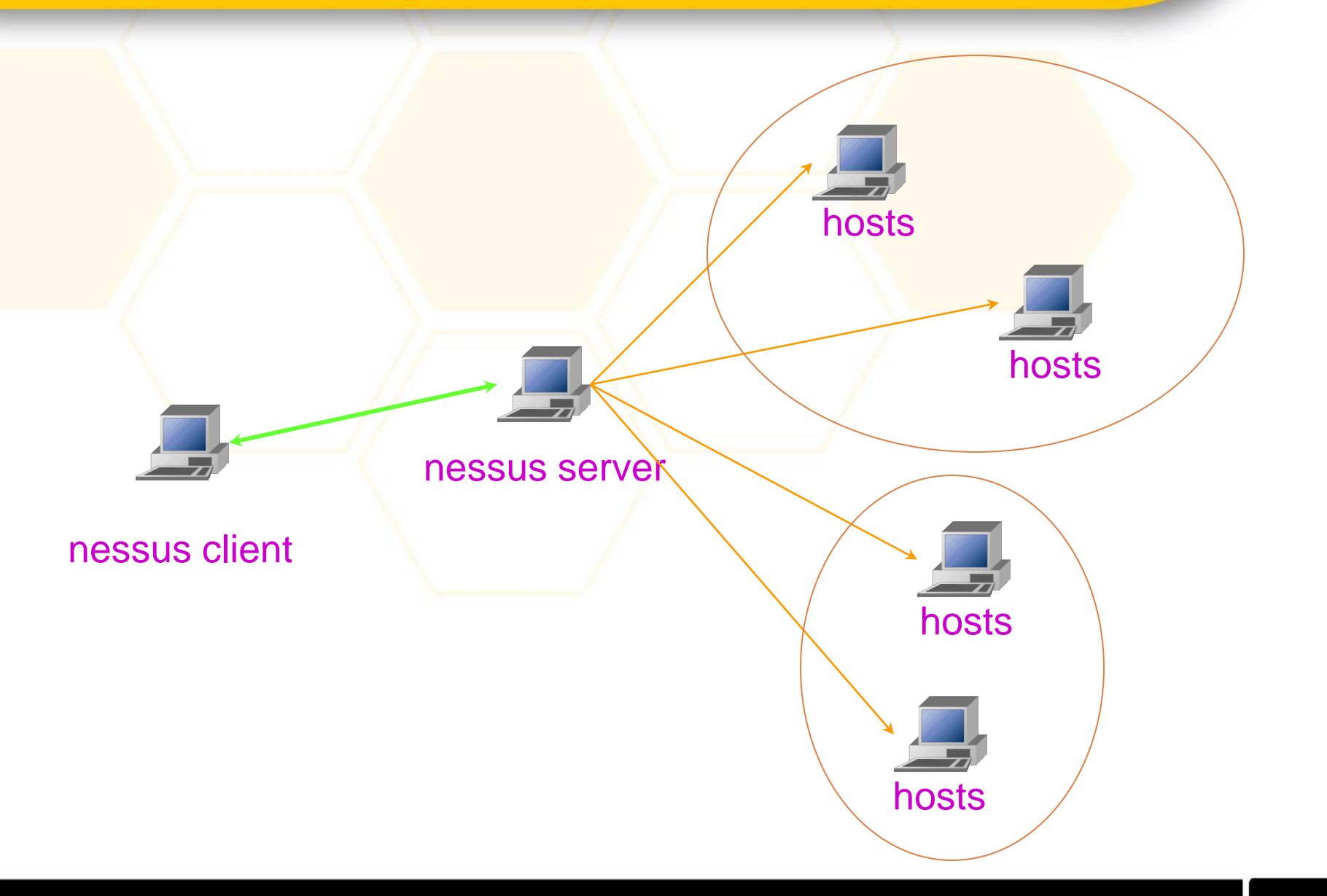

### **Nessus server**的安裝

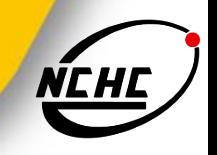

- 安裝:Nessus server 必需安裝在unix like的主機上,安裝 方式有下列幾種:
	- 直接在網路上安裝,執行以下指令: lynx -source http://install.nessus.org | sh
	- 下載自動安裝程式:nessus-installer.sh #./nesshs-installer.sh
	- 下載nessus的原始碼後, 個別編譯
	- 安裝RPM套件:3.0之後版本僅提供RPM套件,不提供原始碼

### 安裝步驟

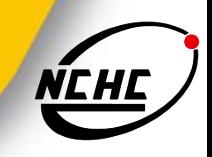

- 檢查系統需要的套件
	- gtk2、gtk2-devel(nessus client需要用的)
- 下載rpm套件
- 安裝rpm套件
- 建立第一個使用者
- 向nessus註冊:
	- 要註冊才能更新plugin
- 啟動nessusd

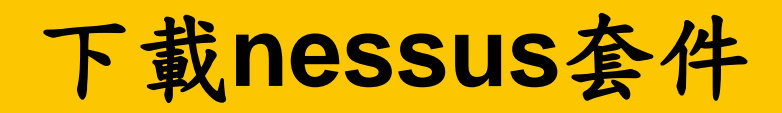

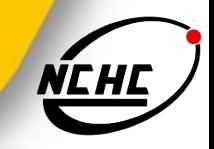

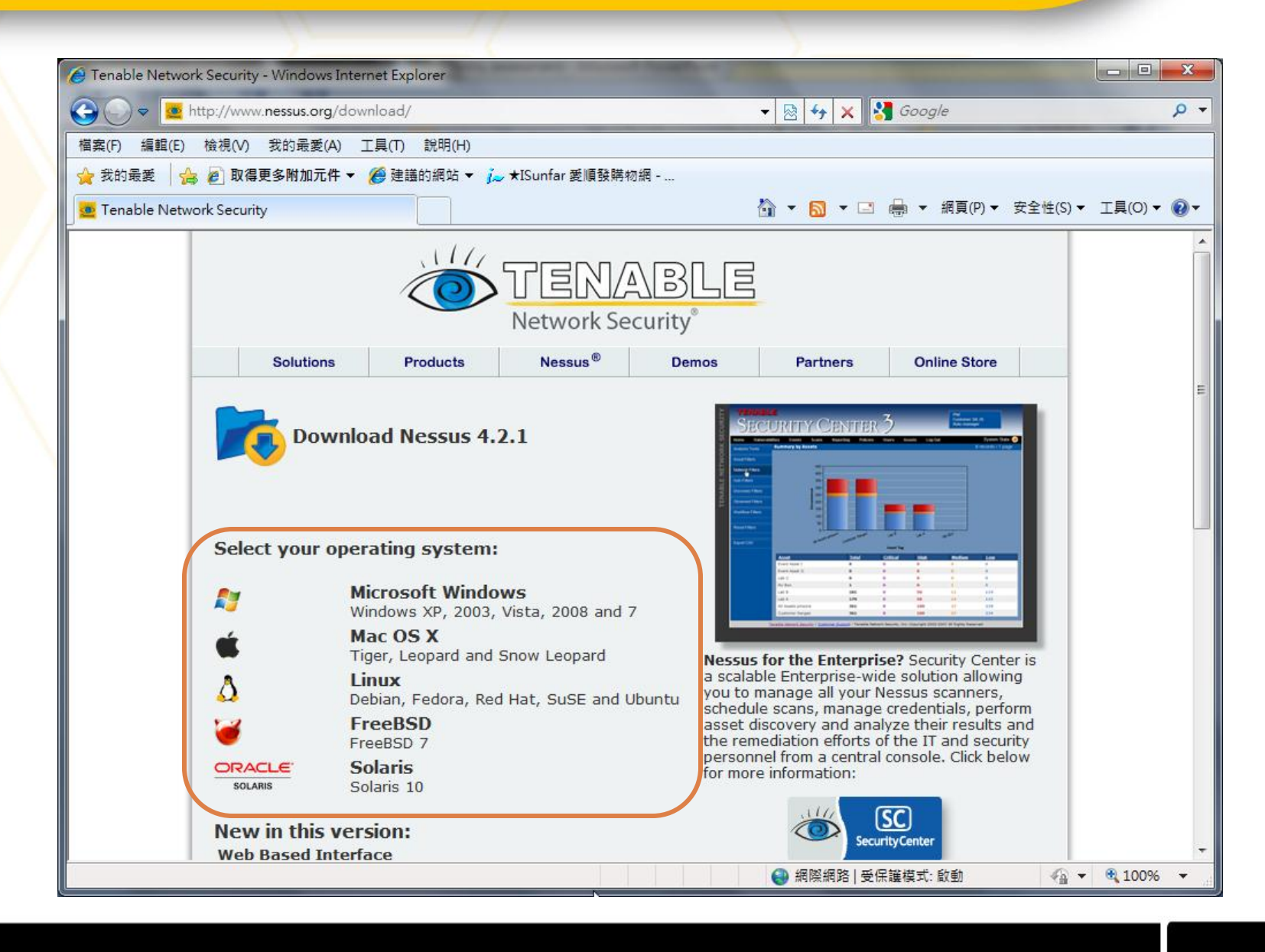

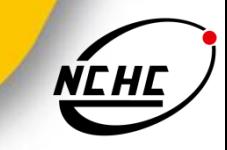

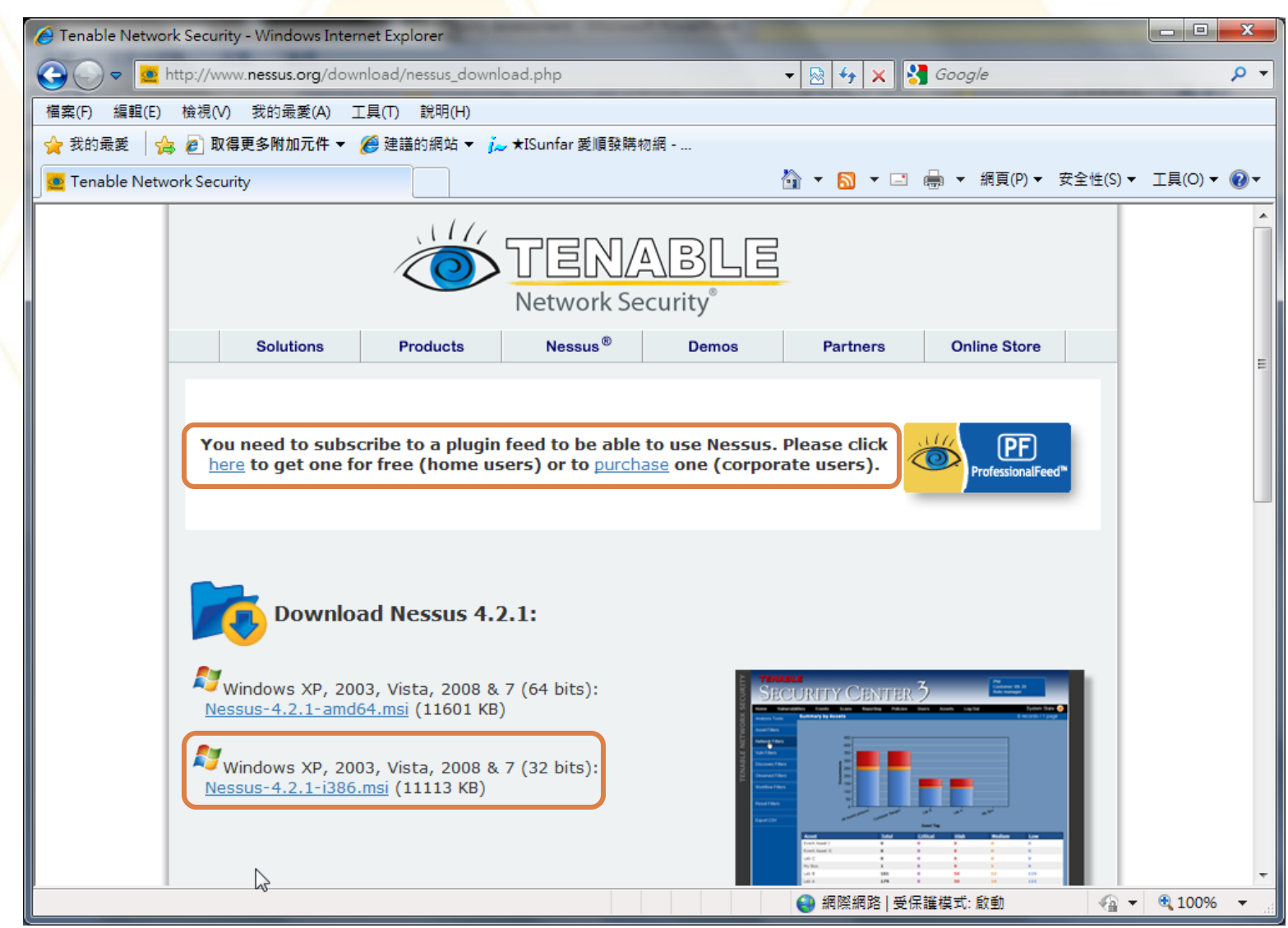

## **Plugin Feed**

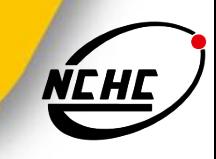

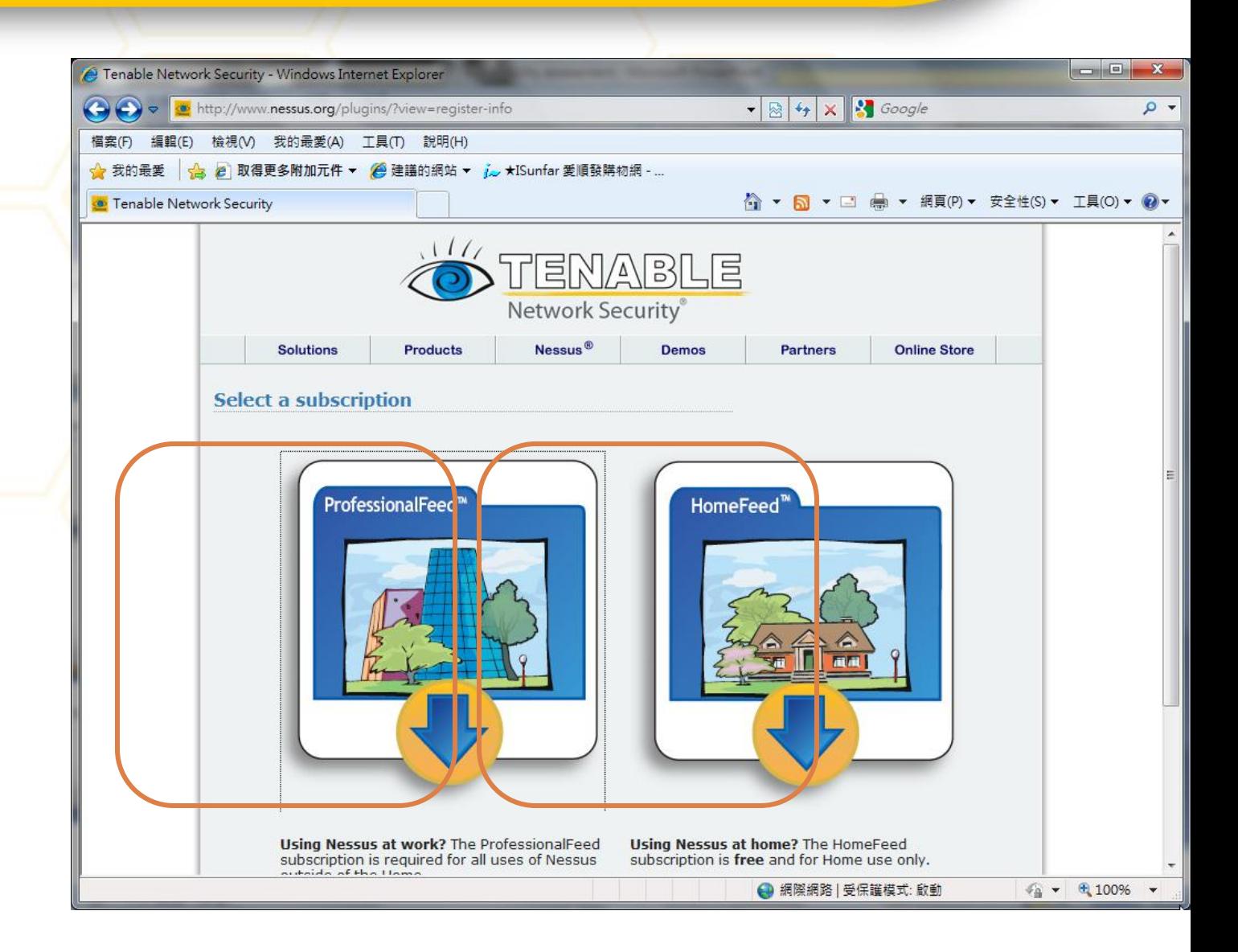

## **HomeFeed Register**

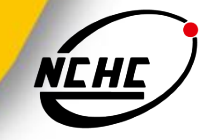

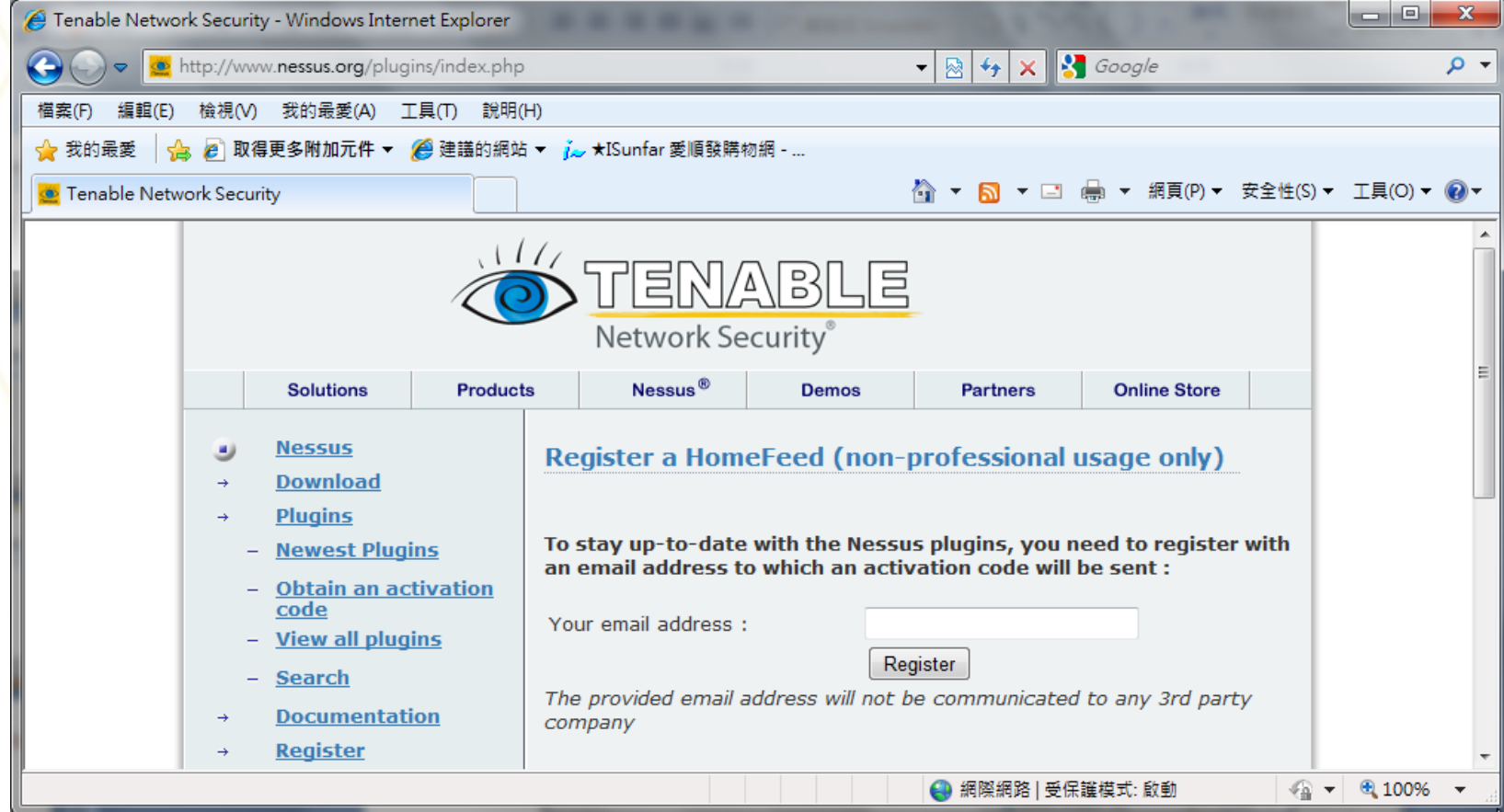

### **Home Feed e-mail**

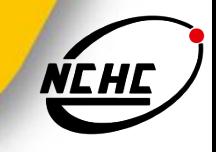

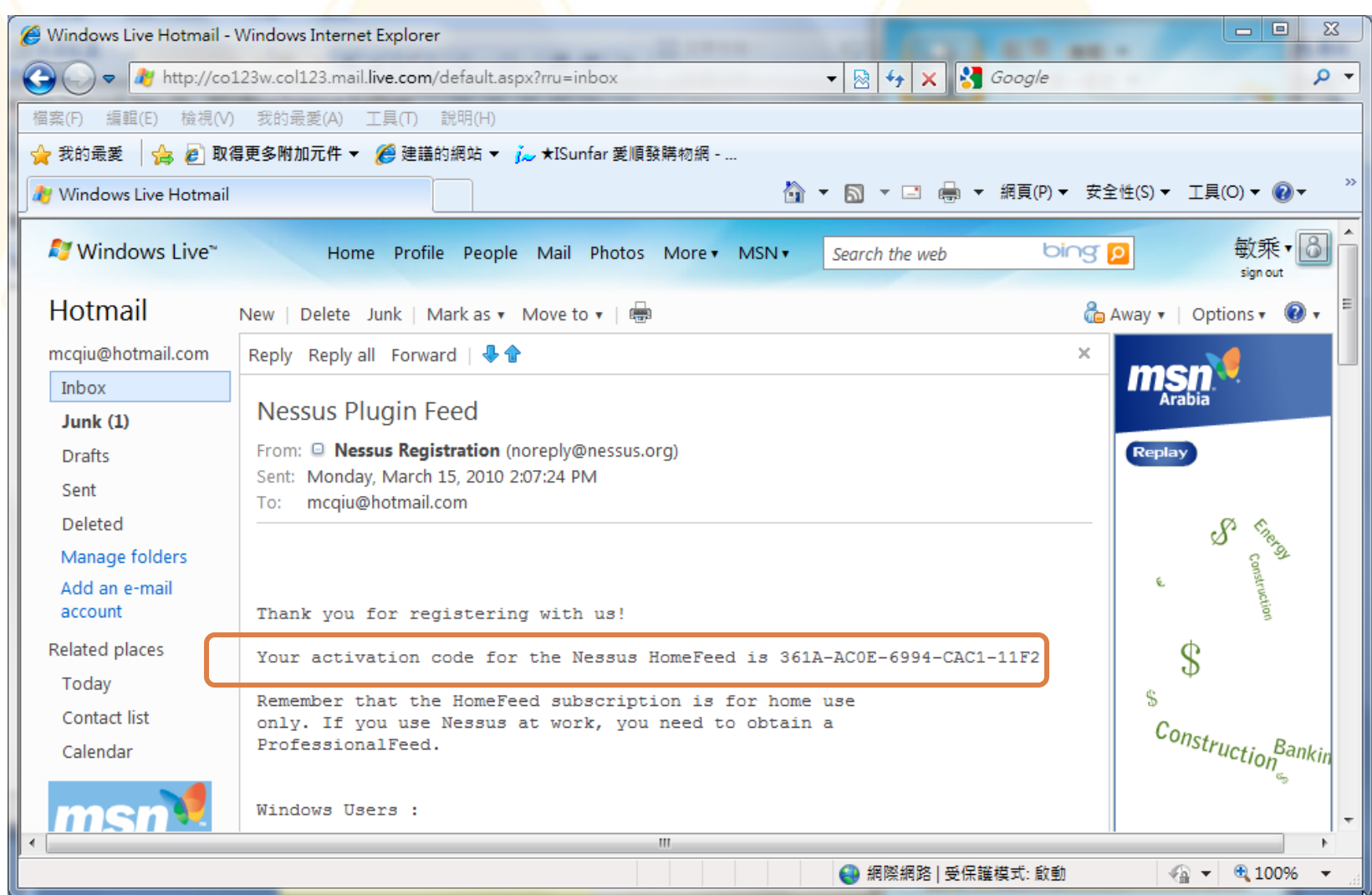

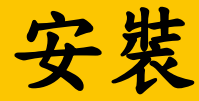

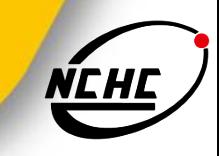

- **# rpm -ivh Nessus-4.2.1-es5.i386.rpm**
- **Preparing... [100%]**

**[100%]**

 **1:Nessus ###########################################** 

- **- Please run /opt/nessus//sbin/nessus-adduser to add a user**
- **- Register your Nessus scanner at http://www.nessus.org/register/ to obtain**
	- **all the newest plugins**
- **- You can start nessusd by typing /sbin/service nessusd start**

### 建立第一個使用者

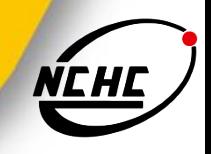

**# /opt/nessus/sbin/nessus-adduser Using /var/tmp as a temporary file holder**

**Add a new nessusd user**

**----------------------**

**Login :** 帳號名稱 **Login password :**輸入密碼 **Login password (again) :**確認密碼

### 設定使用者**rule**

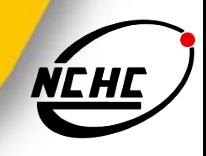

**# /opt/nessus/sbin/nessus-adduser Login : student Authentication (pass/cert) : [pass] Login password : Login password (again) : Do you want this user to be a Nessus 'admin' user ? (can upload plugins, etc...) (y/n) [n]: y User rules ----------**

**nessusd has a rules system which allows you to restrict the hosts that student has the right to test. For instance, you may want him to be able to scan his own host only.**

**Please see the nessus-adduser manual for the rules syntax**

**Enter the rules for this user, and enter a BLANK LINE once you are done : (the user can have an empty rules set)**

#### 按空白鍵結束

### 使用者帳號管理

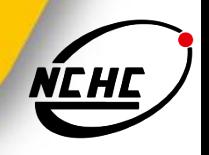

- 新增使用者 /opt/nessus/sbin/nessus-adduser
- 刪除使用者 /opt/nessus/sbin/nessus-rmuser
- 重設使用者密碼 /opt/nessus/sbin/chpasswd
- 使用者資料
	- /opt/nessus/var/nessus/users/目錄下

### 向**Nessus**註冊

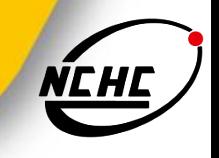

# /opt/nessus/bin/nessus-fetch --register 361A-AC0E-6994-CAC1- 11F2

Your activation code has been registered properly - thank you. Now fetching the newest plugin set from plugins.nessus.org... Your Nessus installation is now up-to-date. If auto\_update is set to 'yes' in nessusd.conf, Nessus will

update the plugins by itself.

### 啟動**nessus server**

 啟動nessusd # service nessusd start Starting Nessus services: [ OK ]

 查看nessusd服務是否正常啟動 [root@STATION40 ~]# ps -ef | grep nessus root 3369 1 0 18:13 ? 00:00:00 /opt/nessus//sbin/nessusservice -q -D root 3370 3369 0 18:13 ? 00:00:06 nessusd -q root 3453 3421 0 19:30 pts/0 00:00:00 grep nessus

### **nessusWX**

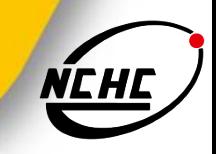

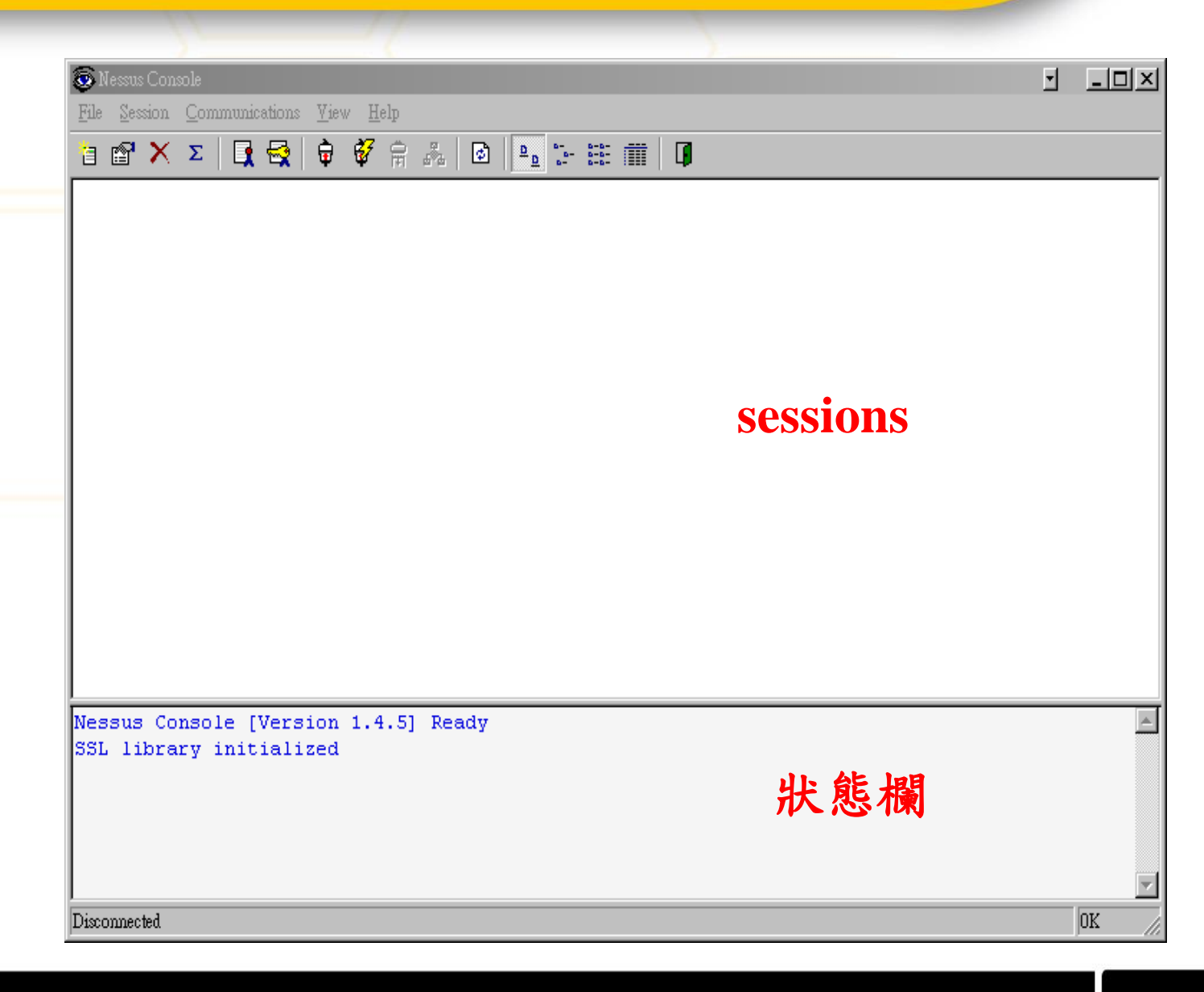

### 連結至伺服器端

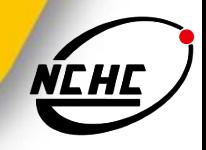

 $\vert x \vert$ 

### ■ Communications -> Connect

Connect

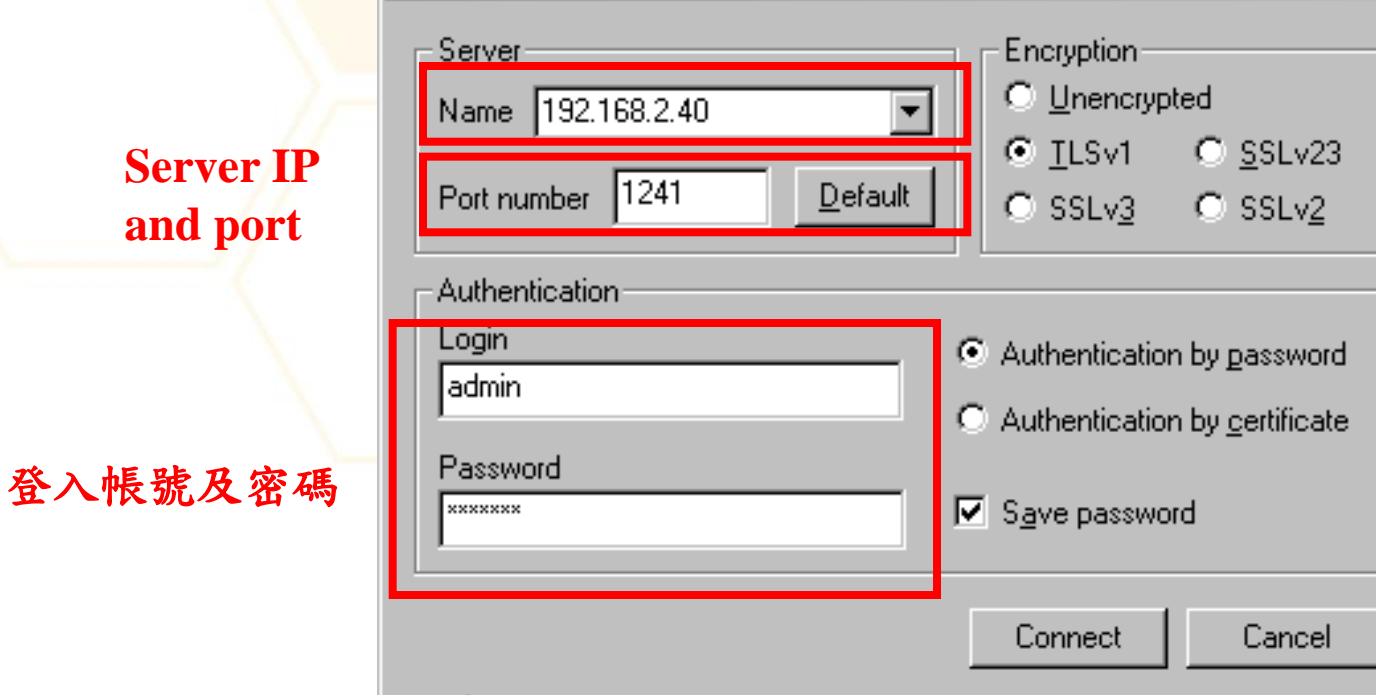

### **Server certificate**

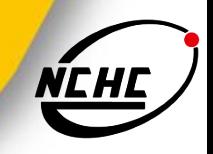

 $\overline{\mathbf{x}}$ 

### ■ 第一次登入伺服器時會詢問是否接受伺服器憑證, 需選擇 **「Accept Once」或「Accept & Save」才能繼續**

#### New Server Certificate

The host certificate database does not contain an entry for the hostname 192.168.2.40. If you have received this message more then once, this may mean that 192.168.2.40 is an "alias" which resolves to the different IP addresses.

#### Certificate: Data: Version: 3 (0x2) Serial Number: 1 (0x1) Signature Algorithm: md5WithRSAEncryption Issuer: C=FR, ST=none, L=Paris, O=Nessus Users United, OU=Certification Author Validity Not Before: Apr 19 01:03:26 2006 GMT Not After: Apr 19 01:03:26 2007 GMT Subject: C=FR, ST=none, L=Paris, O=Nessus Users United, OU=Server certificate Subject Public Key Info: Public Key Algorithm: rsaEncryption. RSA Public Key: (1024 bit) Modulus (1024 bit): 00:b0:80:28:ae:63:57:13:6a:b1:32:77:37:64:13: 13:8b:4b:a6:cf:ba:34:c4:03:d6:9a:37:cc:c3:cd: Accept Once Accept & Save Reject

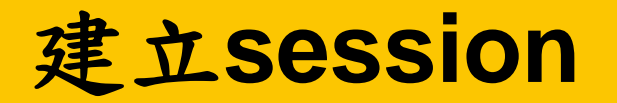

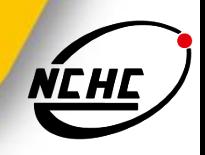

<mark>「</mark>Sessions」->「 New 」 ■ 輸入session名稱

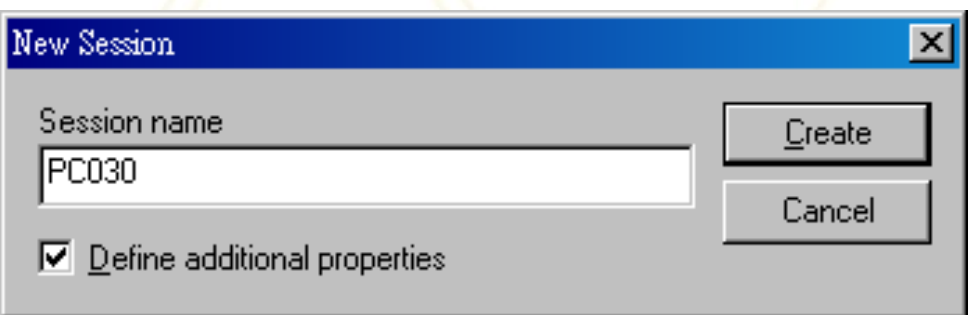

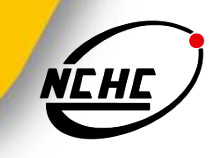

- **Targets**
- **Options**
- **Port scan**
- **Connection**
- **Plugins**
- Comments

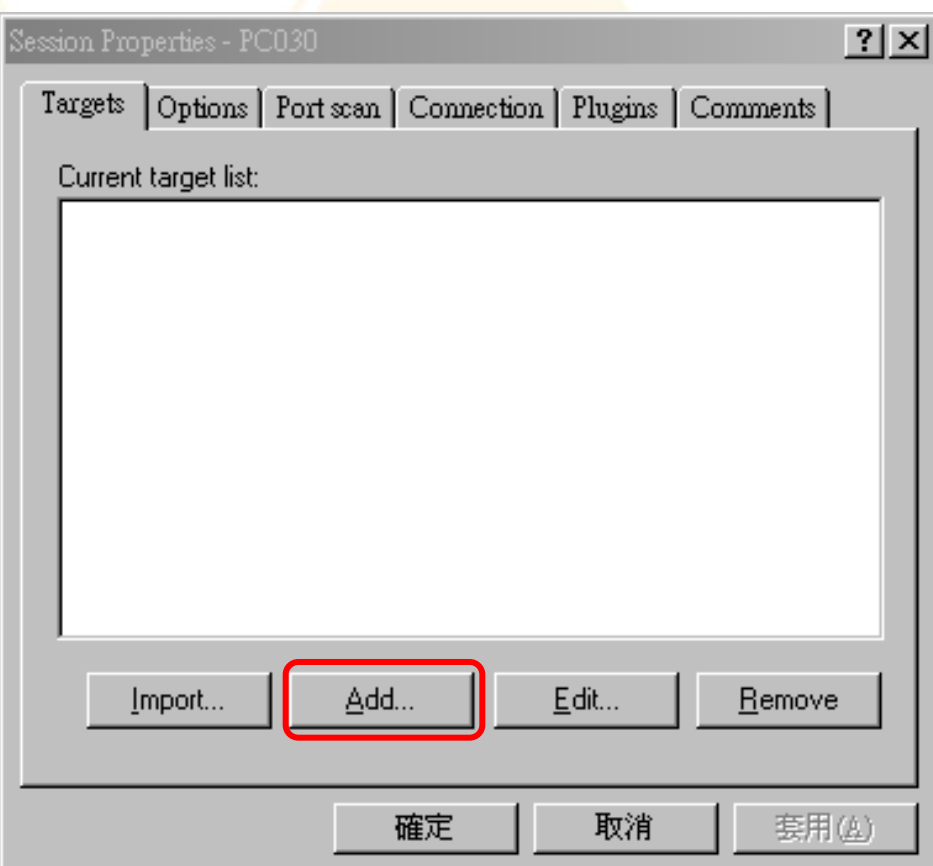

### 設定掃描目標

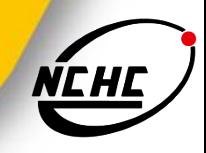

- Sigle host
	- 掃描單一主機
- **Subnet** 
	- 掃描整個子網段
- **Address range** 
	- 掃描特定IP範圍

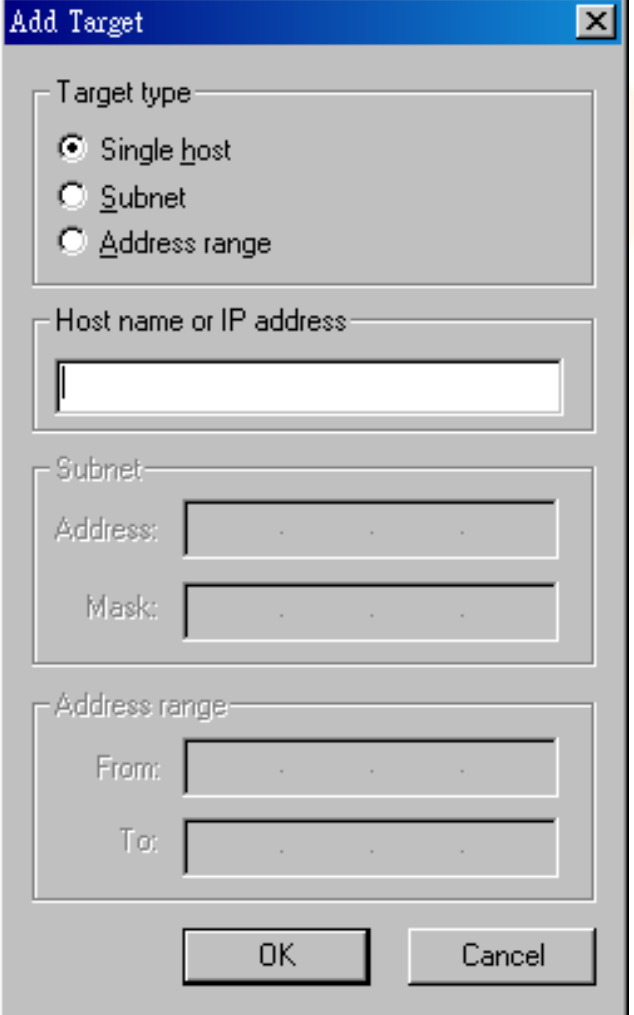

### 掃描選項

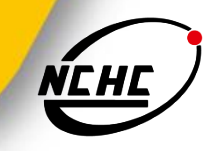

### Safe checks

不實施危險性掃描項目, 以避免造成系統受損

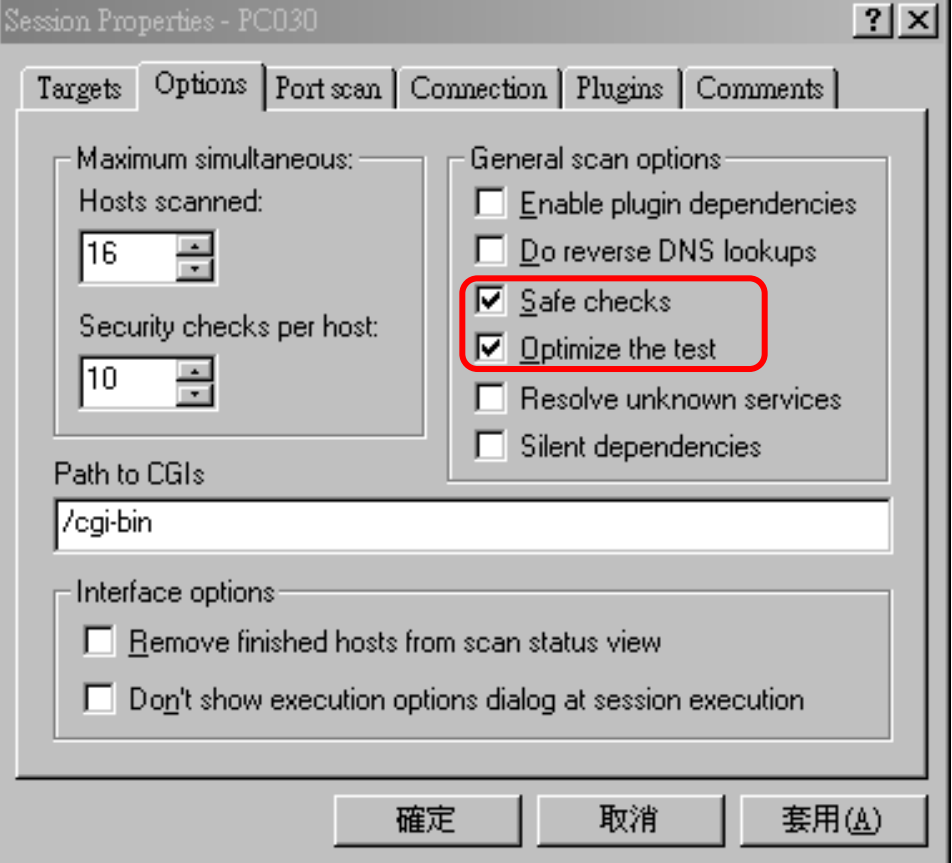

### **Port scan**選項

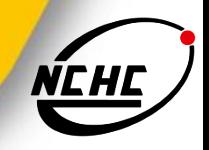

图設定掃描通訊埠範圍 ■ 設定掃描方式

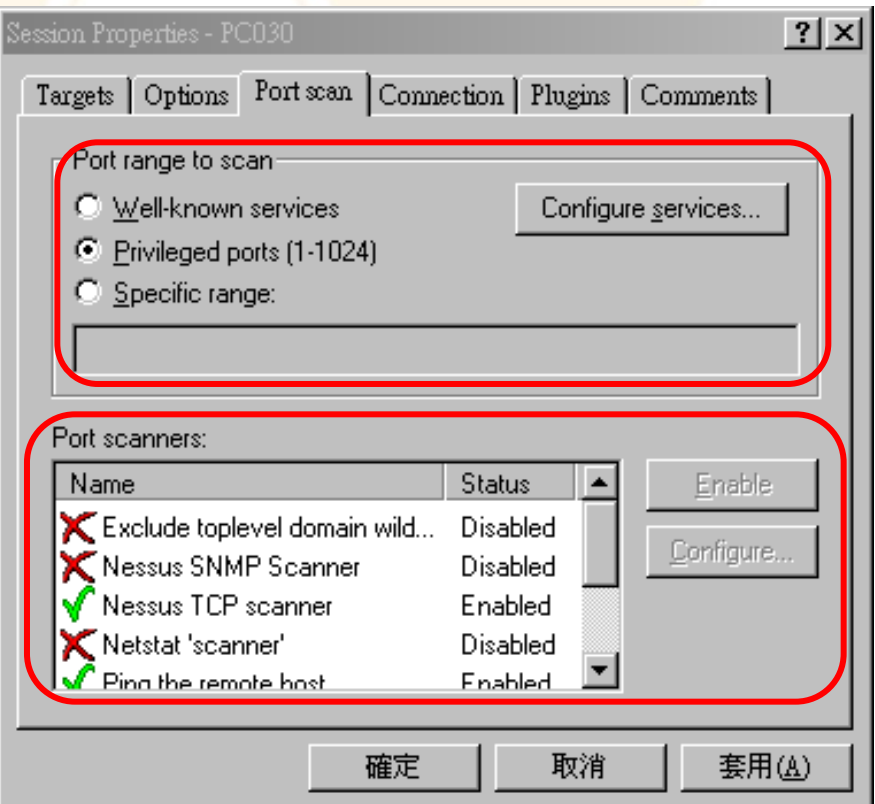

## 選擇**plugin**

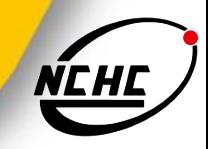

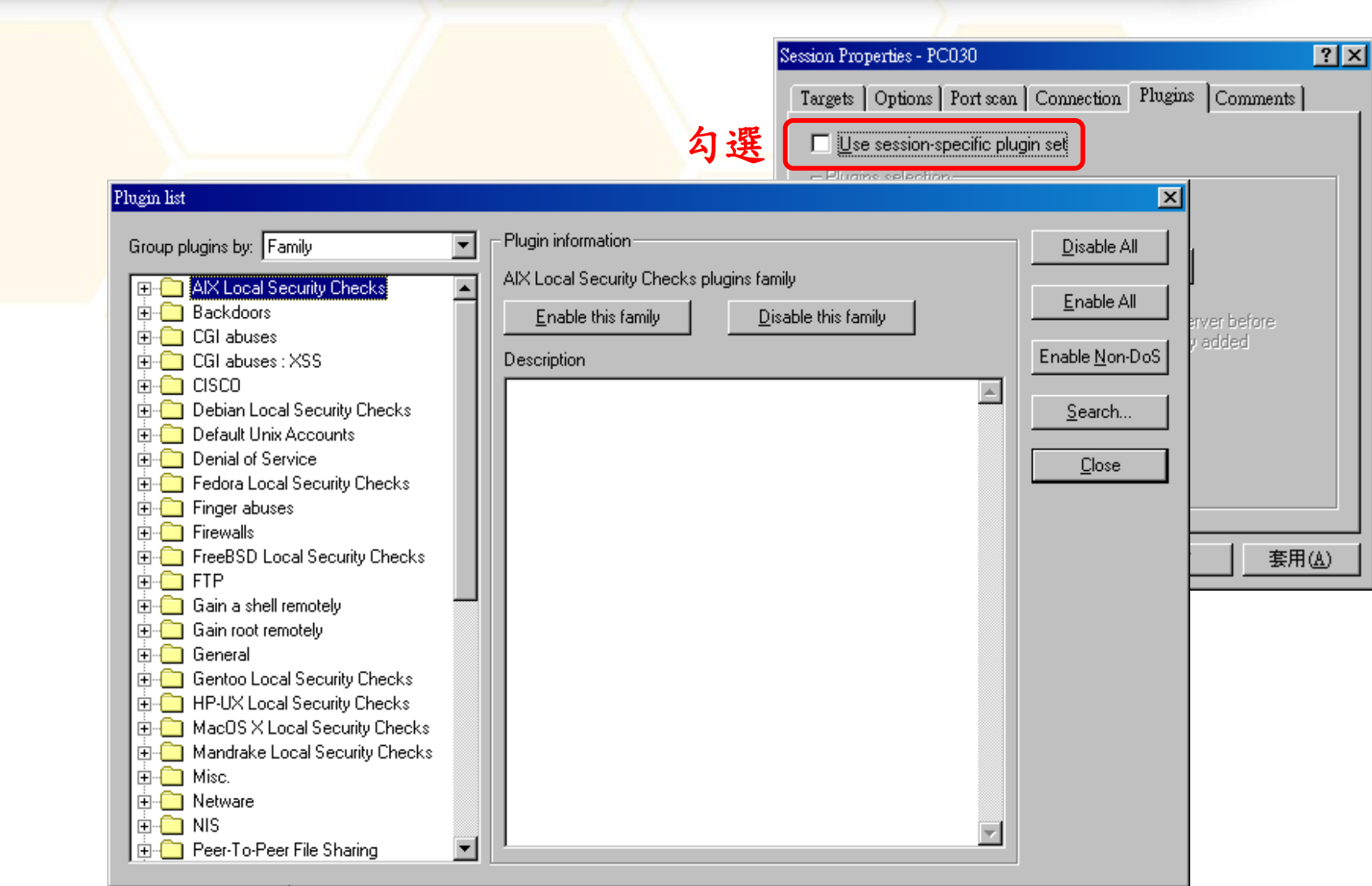

### 執行弱點掃描

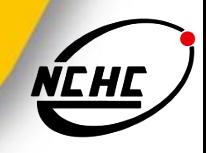

#### ■ 在面板上點選「session」 =->「 Execute…」

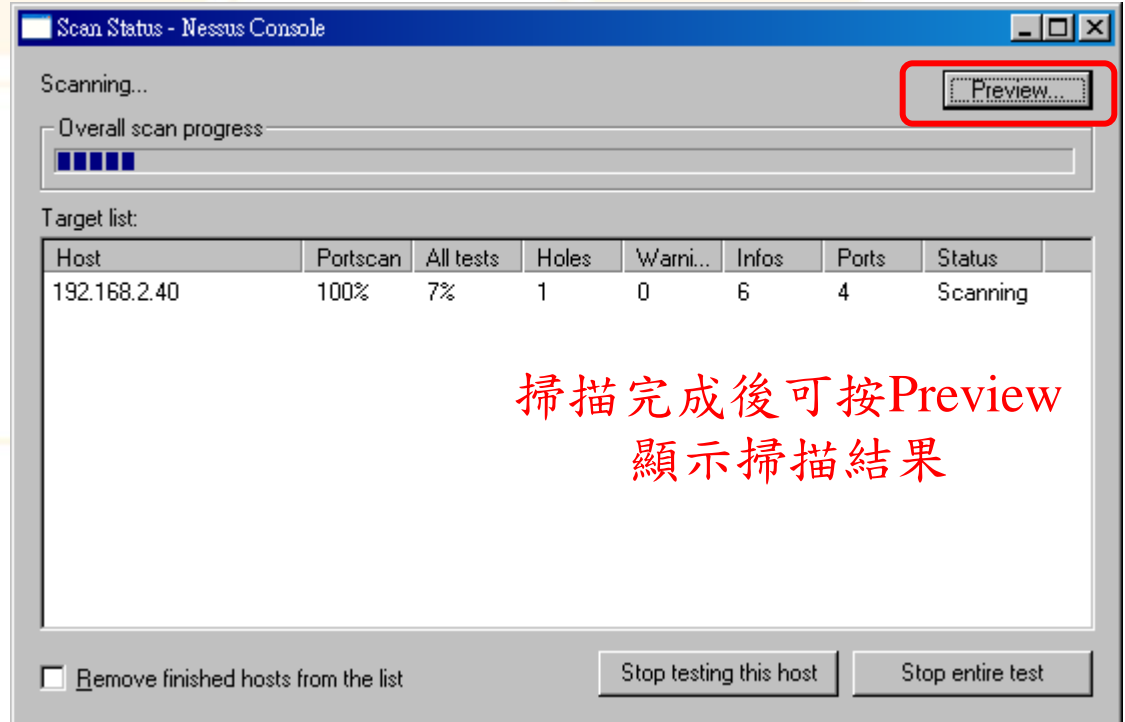

### 觀看掃描結果

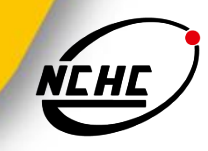

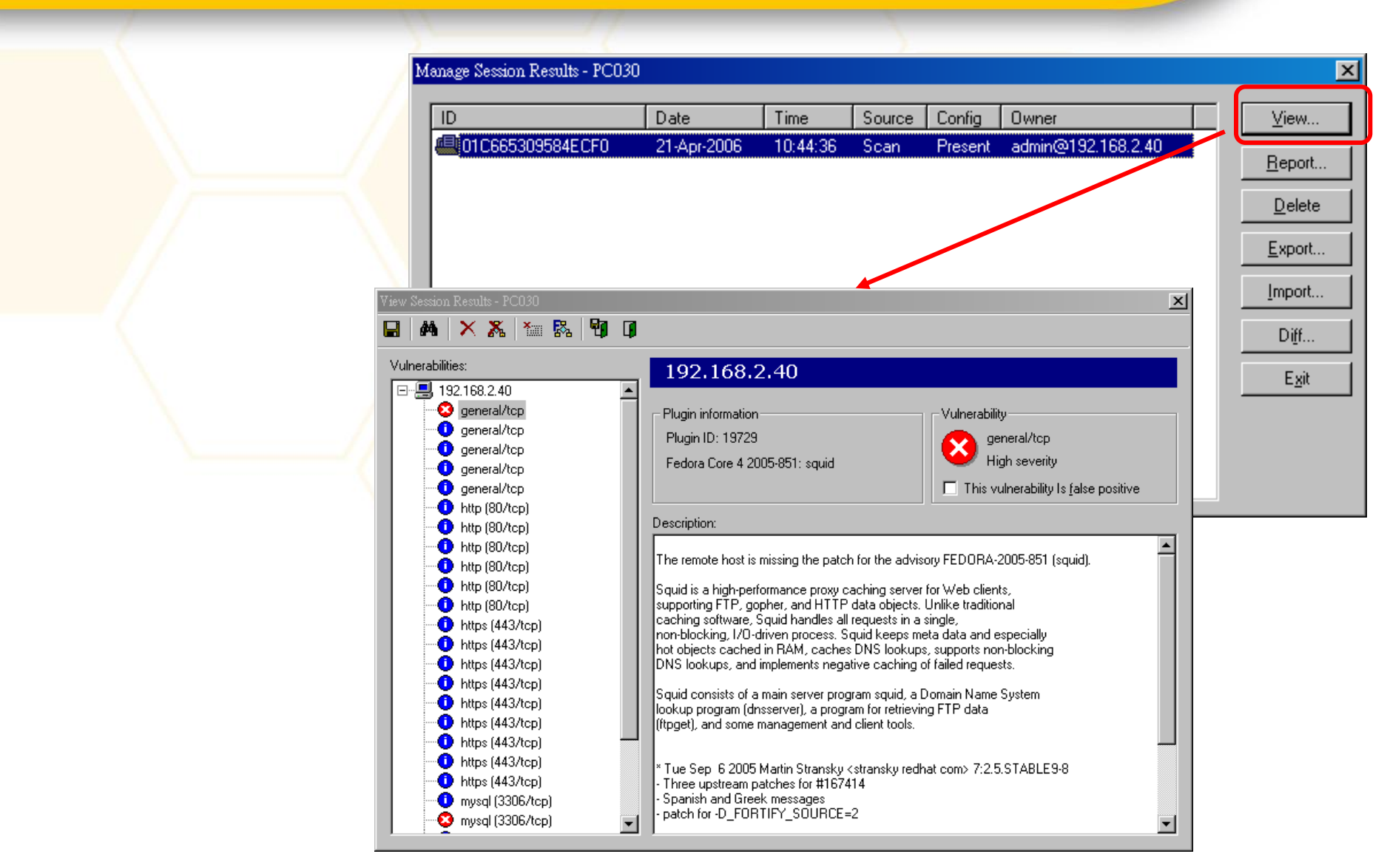

## 產生掃描報告

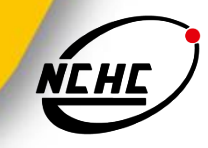

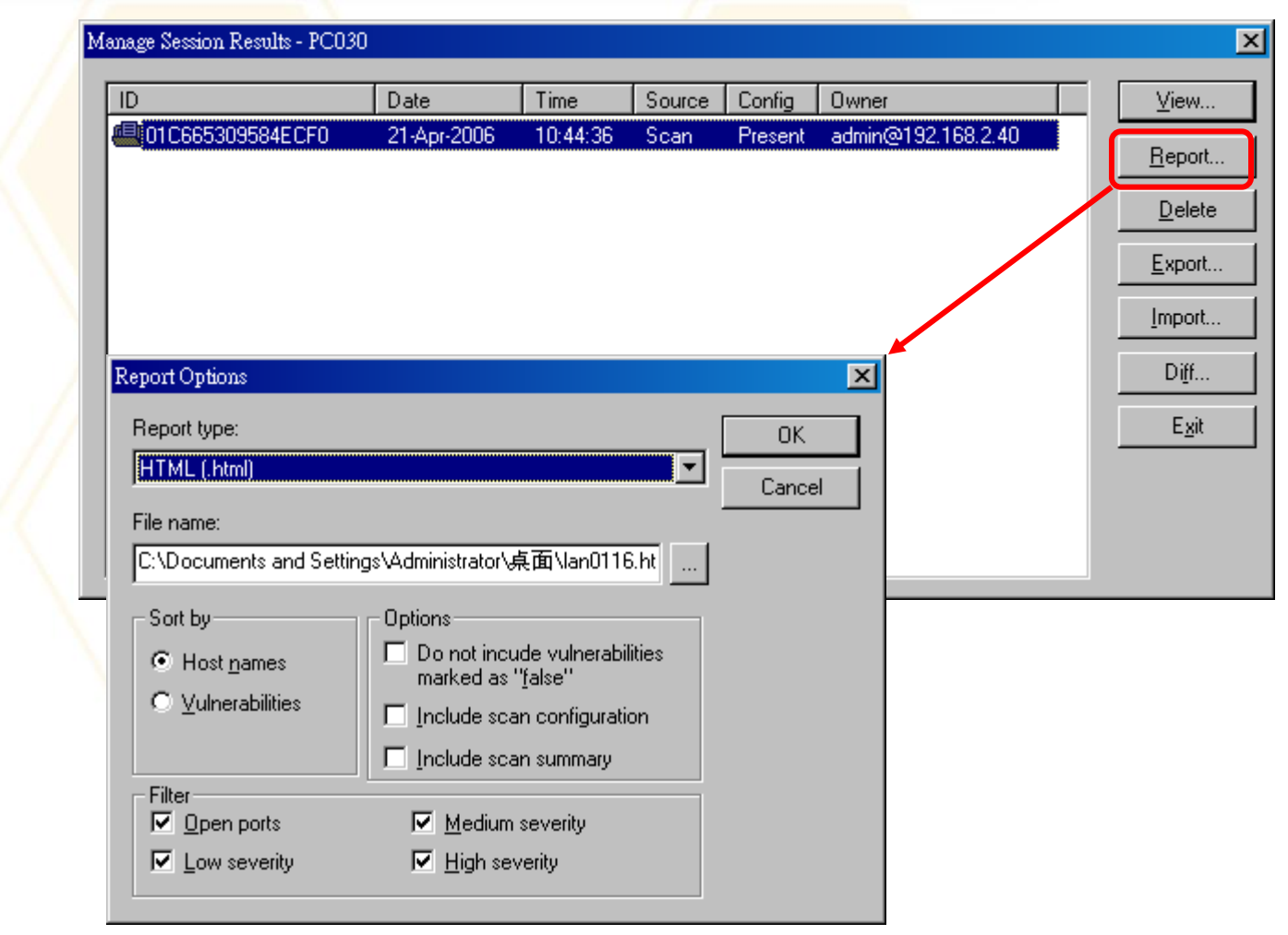

## **plugin**更新

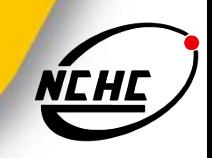

Nessus 2.0版的更新方式:

- **usr/local/sbin/nessus-update-plugins**
- 可以放到crontab中讓系統定期更新plug-in
- Plugins的位置: /usr/local/lib/nessus/plugins
- Nessus 3.0版本之後

■ 可設定啟動nessusd服務後自動更新 設定檔:/opt/nessus/etc/nessus/nessusd.conf  $auto\_update = yes$ 

■ 手動更新

# /opt/nessus/sbin/nessus-update-plugins

## **Nessus**報表:表頭

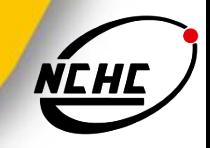

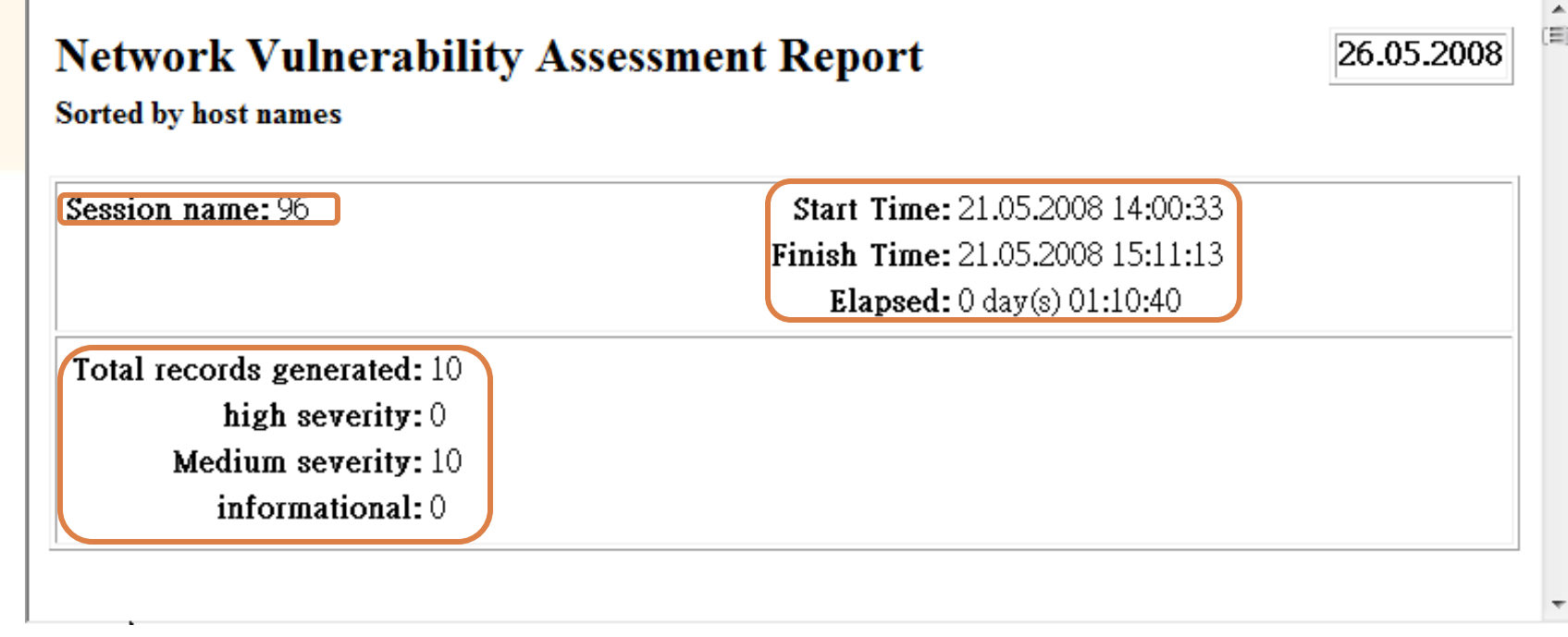

### **Nessus**報表:弱點描述

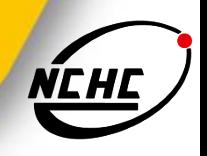

- 服務描述(Service)
	- 包含服務名稱及使用的通訊埠
- (危險等級)Severity
	- 三個等級:**low**、**medium**及**high**
- **<u>Description</u>** 
	- 摘要(Synopsis)
	- 描述(Description)
	- 解決方案(Solution)
	- (風險級數)Risk factor

### **samba**版本漏洞

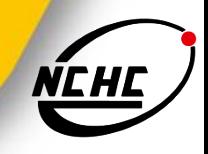

#### **Synopsis :**

**It is possible to execute code on the remote host through samba.**

#### **Description :**

**The version of the Samba server installed on the remote host is affected by multiple heap overflow vulnerabilities, which can be exploited remotely to execute code with the privileges of the samba daemon.**

**See also :**

**<http://www.samba.org/samba/security/CVE-2007-2446.html>**

**Solution :**

**Upgrade to Samba version 3.0.25 or later.** 

**Risk factor :**

**Critical / CVSS Base Score : 10.0**

**(CVSS2#AV:N/AC:L/Au:N/C:C/I:C/A:C)**

**CVE : [CVE-2007-2446](http://cgi.nessus.org/cve.php3?cve=CVE-2007-2446)**

**BID : 23973, 24195, 24196, 24197, 24198**

**Other references : OSVDB:34732**

### **php**版本漏洞

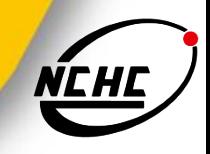

#### **Synopsis :**

**The remote web server uses a version of PHP that is affected by multiple flaws.** 

**Description :**

**According to its banner, the version of PHP installed on the remote host is older than 5.2.5. Such versions may be affected by various issues, including but not limited to several buffer overflows.**

**See also :**

**[http://www.php.net/releases/5\\_2\\_5.php](http://www.php.net/releases/5_2_5.php)**

**Solution :**

**Upgrade to PHP version 5.2.5 or later.** 

**Risk factor :** 

**High / CVSS Base Score : 7.5 (CVSS2#AV:N/AC:L/Au:N/C:P/I:P/A:P) CVE : [CVE-2007-4887](http://cgi.nessus.org/cve.php3?cve=CVE-2007-4887) BID : 26403**

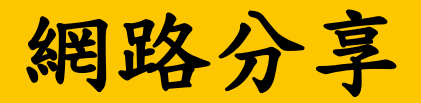

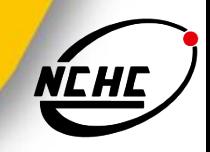

**Synopsis :**

**It is possible to access a network share.**

**Description :**

**The remote has one or many Windows shares that can be accessed through the Network.**

**Depending on the share rights, it may allow an attacker to read/write confidential data.**

**Solution :**

**To restrict access under Windows, open the explorer, do a right click on each shares, go to the 'sharing' tab, and click on 'permissions'**

**Risk factor :**

**High / CVSS Base Score : 7.5 (CVSS2#AV:N/AC:L/Au:N/C:P/I:P/A:P) CVE : [CVE-1999-0519,](http://cgi.nessus.org/cve.php3?cve=CVE-1999-0519,) [CVE-1999-0520](http://cgi.nessus.org/cve.php3?cve=CVE-1999-0520) BID : 8026 Other references : OSVDB:299**

### **SNMP**使用預設**community**

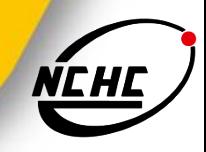

**Synopsis :**

**The community name of the remote SNMP server can be guessed.**

**Description :**

**It is possible to obtain the default community names of the remote SNMP server. An**  attacker may use this information to gain more knowledge about the remote host, or to **change the configuration of the remote system (if the default community allow such modifications).**

**Solution :**

**Disable the SNMP service on the remote host if you do not use it, filter incoming UDP packets going to this port, or change the default community string.**

**Risk factor :**

**High / CVSS Base Score : 7.5**

**(CVSS2#AV:N/AC:L/Au:N/C:P/I:P/A:P)**

**Plugin output :**

**The remote SNMP server replies to the following default community strings : private public**

**CVE : CVE-1999-0186, CVE-1999-0254, CVE-1999-0516,**

**CVE-1999-0517, CVE-2004-0311, CVE-2004-1474**

**BID : 11237, 10576, 177, 2112, 6825, 7081, 7212, 7317, 9681, 986**

**Other references : IAVA:2001-B-0001, OSVDB:10206**

## **Windows**系統漏洞

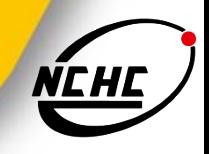

**Synopsis :**

**Arbitrary code can be executed on the remote host due to a flaw in the 'server' service.**

**Description :**

**The remote host is vulnerable to a buffer overrun in the 'Server' service which may allow an attacker to execute arbitrary code on the remote host with the 'System' privileges.**

**Solution :** 

**Microsoft has released a set of patches for Windows 2000, XP and 2003 : http://www.microsoft.com/technet/security/bulletin/ms06-040.mspx**

**Risk factor :** 

**Critical / CVSS Base Score : 10.0 (CVSS2#AV:N/AC:L/Au:N/C:C/I:C/A:C) CVE : CVE-2006-3439 BID : 19409**

### **CVE**

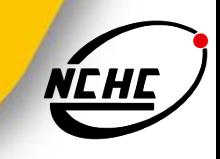

- CVE: Common Vulnerability and Exploit
	- **E** is a dictionary of public known information security and explosures
	- http://cve.mitre.org/
- CVE-xxxx-xxxx (xxxx為四位數字)
	- 第一組數字表示該年度第組個被發現的安全 弱點
- CAN-xxx-xxxx (xxxx為四位數字)
	- CAN為被發現但尚未通過CVE委員評估,為一弱點之候選
	- 當通過委員會評估後, CAN會改成CVE, 但其後的數字不會改變

### **CVSS**

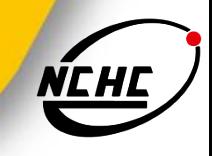

- CVSS: Common Vulnerability Score System
- 目的:
	- 在於提供一套檢查資訊系統安全漏洞的標準方式,並給予每個漏洞 評分,可供修補漏洞的先後順序做為重要的參考,所有的漏洞評分 皆透過資安專家嚴格的評量
- 是由美國國家基礎建設諮詢委員會 ( NIAC ) 委託製作, 並 且受到業界的支持

### 可能的誤判清況

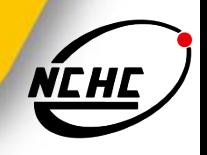

- 應用系統判斷錯誤
	- 如在linux server上出現IIS或MS-SQL
- 已修補的弱點
	- Nessus利用banner判斷
	- 套件已修補但banner未改變
	- 不同系統之修補版本不同
- 自行開的服務
	- 使用自訂的通訊埠
	- 使用其它常用服務的通訊埠

### 系統安全強化的步驟

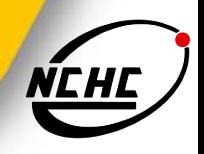

- 系統更新
	- 定期更新套件
	- 修改不安全的設定
	- 關閉不必要的服務
- 弱點掃描
- 根據弱點掃描報告進行修補
- 再次進行弱點掃描,以確認安全漏洞是否已修補

### **Patch update**

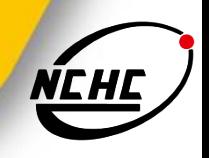

#### **Linux**

- 自行下載rpm套件或原始碼更新
- 利用apt或yum進行套件更新
- **Nindows** 
	- **Nindows Update**
	- Microsoft Update (Windows XP or late)
	- 「開始」→「程式集」→「Windows Update」
	- **SMS (System Management Server)**

結論

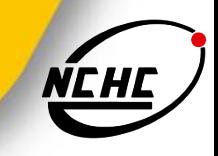

- 定期執行弱點掃描是資安工作的第一步,也是最重要的一步 需經常留意安全通報,發現自已安裝之軟體套件是否出現新 的安全漏洞
	- ■建議訂閱資安通報
- 發現安全漏洞應儘速進行修補,若不能修補應考慮進行接取 控制或其它替代方案
- 未經同意對其它人的系統進行掃描是違法,進行掃描前最好 有書面同意文件

### 安全通報網站

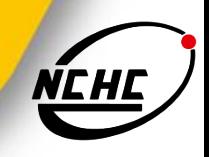

### 國內:

- TWCERT/CC:http://www.cert.org.tw/
- GSNCERT: http://www.gsn-cert.nat.gov.tw/
- 國外:
	- http://nvd.nist.gov/
	- http://www.kb.cert.org/vuls
- 系統/軟體官方網站
- 資安產品網站

### **MBSA**

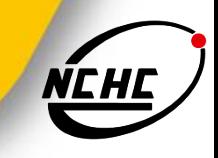

- **Microsoft Baseline Security Analyzer**
- 微軟推出的簡易安全工具,用來檢查windows系統是否有未 更新的安全漏洞
- 最後的release版本為2.1版
- http://technet.microsoft.com/en-us/security/cc184923.aspx

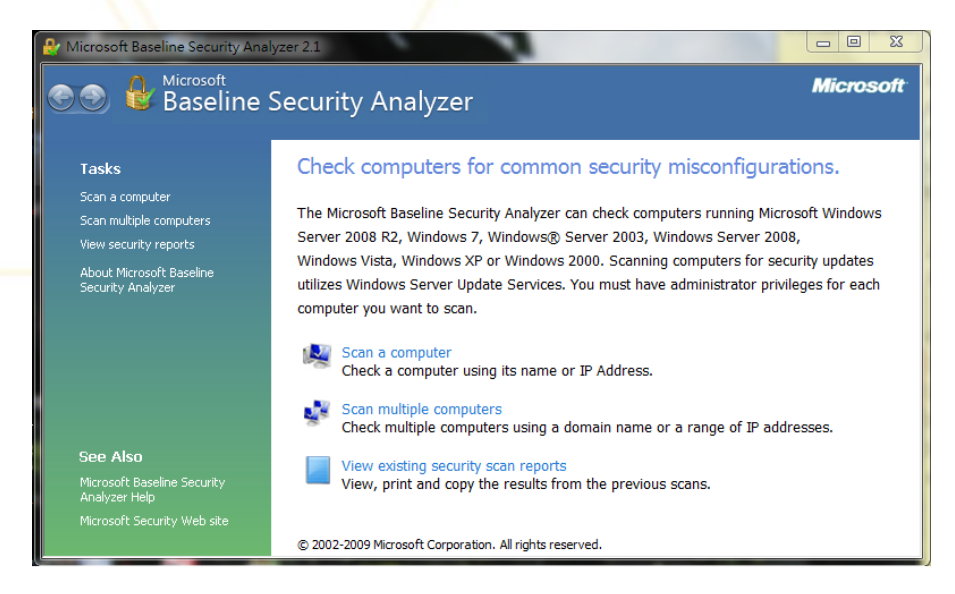

### **Open source Web vulnerability scanner**

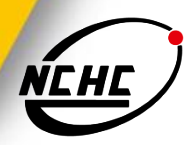

- Nikto: http://cirt.net/nikto2
- Paros proxy: http://www.parosproxy.org/index.shtml

### Web Scarab:

http://www.owasp.org/index.php/Category:OWASP\_WebS carab\_Project

- Wikto: http://www.sensepost.com/research/wikto/
- Burp Suite: http://www.portswigger.net/suite/

## 商業版**web vulnerability scanner**

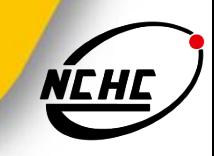

### ■ Web Inspect:

- https://h10078.www1.hp.com/cda/hpms/display/main/hpms\_content .jsp?zn=bto&cp=1-11-201-200%5E9570\_4000\_100\_\_
- **AppScan** 
	- http://www-01.ibm.com/software/awdtools/appscan/
- **Acunetix Web Security Scanner** 
	- http://www.acunetix.com/

### **Nikto**

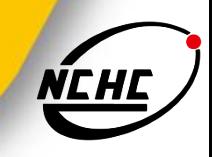

### http://cirt.net/nikto2

- 開放源web 伺服器掃描工具
- 針對伺服器版本、檔案等進行快速掃描(非暗中掃描)

#### ■ 需求

■ SSL support the Net::SSLeay PERL module must be installed

### ■ 安裝

- # wget http://cirt.net/nikto/nikto-current.tar.gz
- # tar -zxvf nikto-current.tar.gz
- # cd nikto-2.1.1/

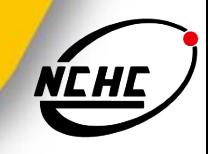

 進行更新 # ./nikto.pl –update ■ 基本的測試 # perl nikto.pl –h host\_IP # perl nikto.pl –h host\_IP –p 443 # perl nikto.pl –h https://host\_IP/ # perl nikto.pl –h host\_IP –p 443 -ssl

### **Paros proxy**

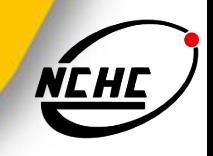

- URL: http://www.parosproxy.org/index.shtml
- JAVA-based 網頁應用程式安全工具
	- **XSS**
	- SQL Injection
- 安裝
	- 安裝JRE(JDK)
	- 下載PAROS porxy: http://www.parosproxy.org/download.shtml

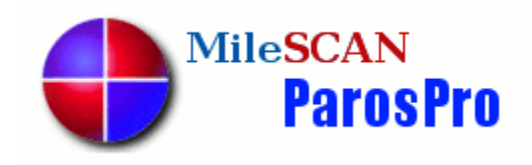

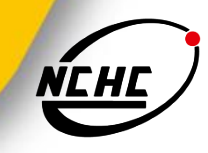

# Q & A